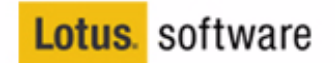

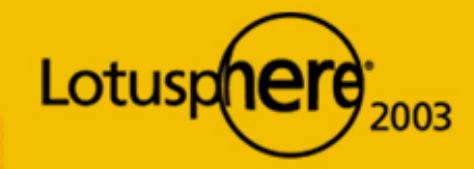

œ

**ANTICO** 

# the essential human element

**MANAMAL** 

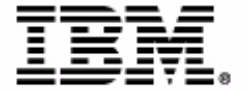

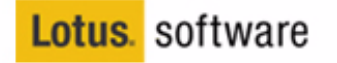

**ANTEN** 

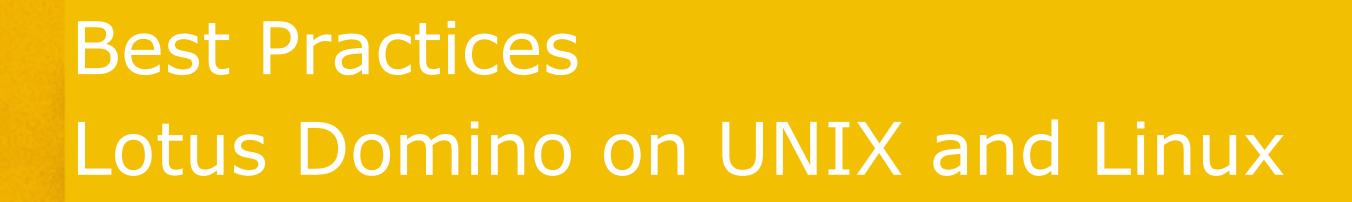

**ARAAAAAE** 

**Daniel Nashed (Nash!Com) Marc Luescher (IBM Switzerland)**

**BP 108 / Lotusphere 2003**

Gw-

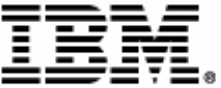

### About the speakers

- **Daniel Nashed**
- **Since 1999 Nash!Com own** small company
- first German member of Penumbra group
- focused on Cross-Platform C-API Dev., Domino Infrastructure,
- **Administration, Integration & Troubleshooting**
- on W32, Linux, AIX & Solaris
- Technical writer for German Groupware Magazine

### **E** Marc Luescher

- working for IBM Support Switzerland as Technical Lotus Service Manager with a strong UNIX focus
- background of 12 years Lotus and Domino
- co-author of some security and UNIX papers & Redbooks
- **Part of Domino on UNIX subject** matter experts for AIX, Solaris and HP-UX

### good friend of Daniel :-)

ts reserved. Quotation or reuse granted with credit to authors daniel.nashed@nashcom.de, marc.luescher@ch.ibm.com

### Agenda

- **Introduction**
- General concepts Domino for Unix Special platform considerations
- Designing/Sizing your system
- **Tuning your Domino installation**
- **Troubleshooting your Domino installation**
- Questions and Answers

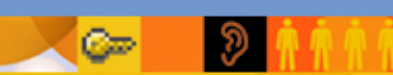

served. Quotation or reuse granted with credit to authors daniel.nashed@nashcom.de, marc.luescher@ch.ibm.com

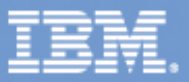

### Domino is cross platform

- Underlying infrastructure and APIs are designed for multi-platform support
- 98% of features work on all platforms
- even NSF (ODS) is the same!
- **Published APIs are build to support ISVs to design** cross platform solutions
- **Supported operating systems give you a wide range of choices** there is no "best" -- platform choose what best fits into your infrastructure
- Win32, iSeries (AS/400), zSeries (S/390) **Linux, AIX, Solaris, HP-UX**

reserved. Quotation or reuse granted with credit to authors daniel.nashed@nashcom.de, marc.luescher@ch.ibm.con

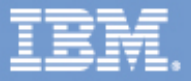

### Which platform fits into my environment?

**-** Domino scales to the limit of the underlying platform

- Linux is a good choice for small/medium workload
- AIX, Solaris & HP-UX are the right choice for larger systems
- A lot of people are using Linux in DMZ for security reasons (IPTables stateful packet filter in kernel, SSH, ...)
- You could use a mixed environment with Linux for smaller servers and Unix for larger machines
- With actual Kernel 2.4 Linux is an excellent alternate platform for Windows based Intel machines
- D6 with 2.6 kernel will really rock!

AIX 5L on Regatta Servers is great technology for consolidated server infrastructures - we have already customers using it.

Copyright 2003 - All rights reserved. Quotation or reuse granted with credit to authors daniel.nashed@nashcom.de, marc.luescher@ch.ibm.com

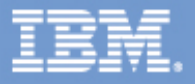

### Linux on Microsoft Xbox

http://xbox-linux.sourceforge.net/

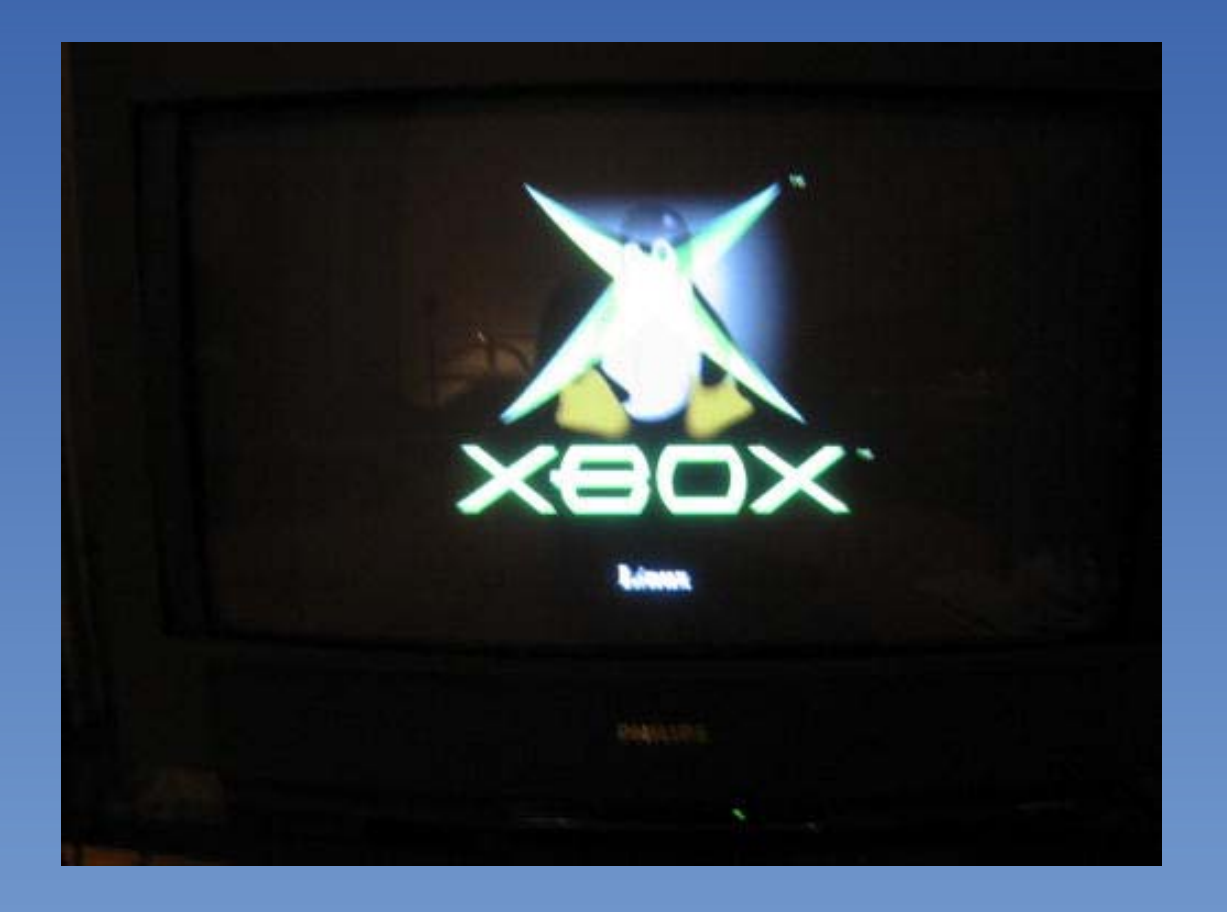

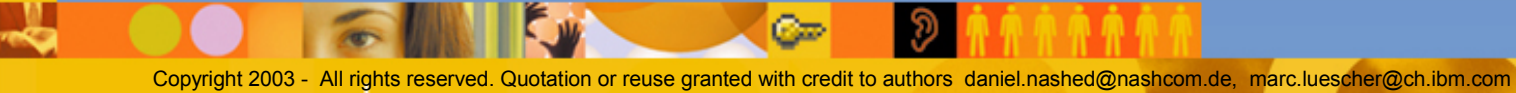

the essential human element **Lotusphere 2003** 

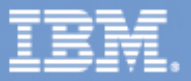

## Xbox Linux Login Screen

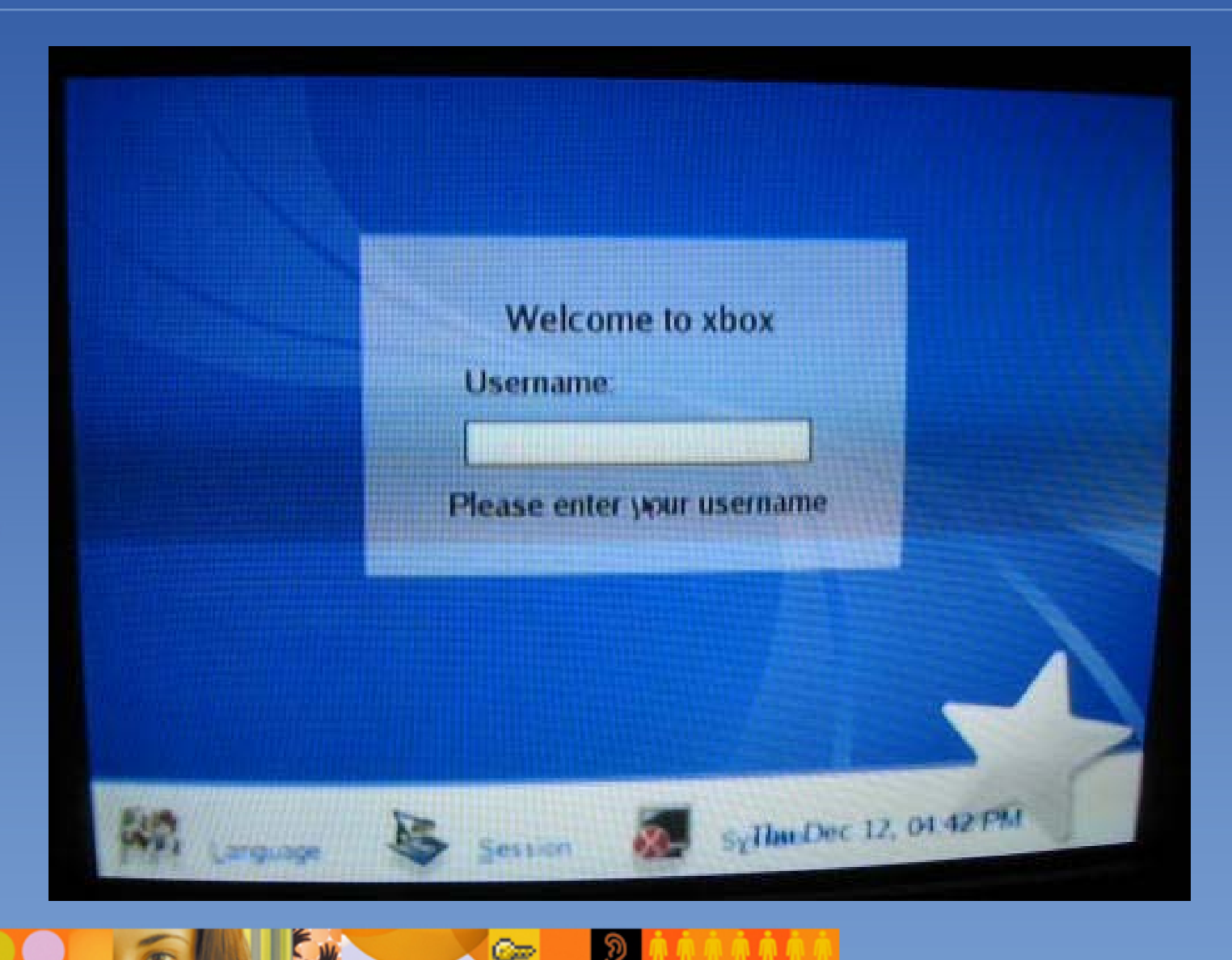

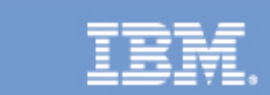

the essential human element Lotusphere 2003

Copyright 2003 - All rights reserved. Quotation or reuse granted with credit to authors daniel.nashed@nashcom.de, marc.luescher@ch.ibm.com

## Domino Console on Xbox ;-)

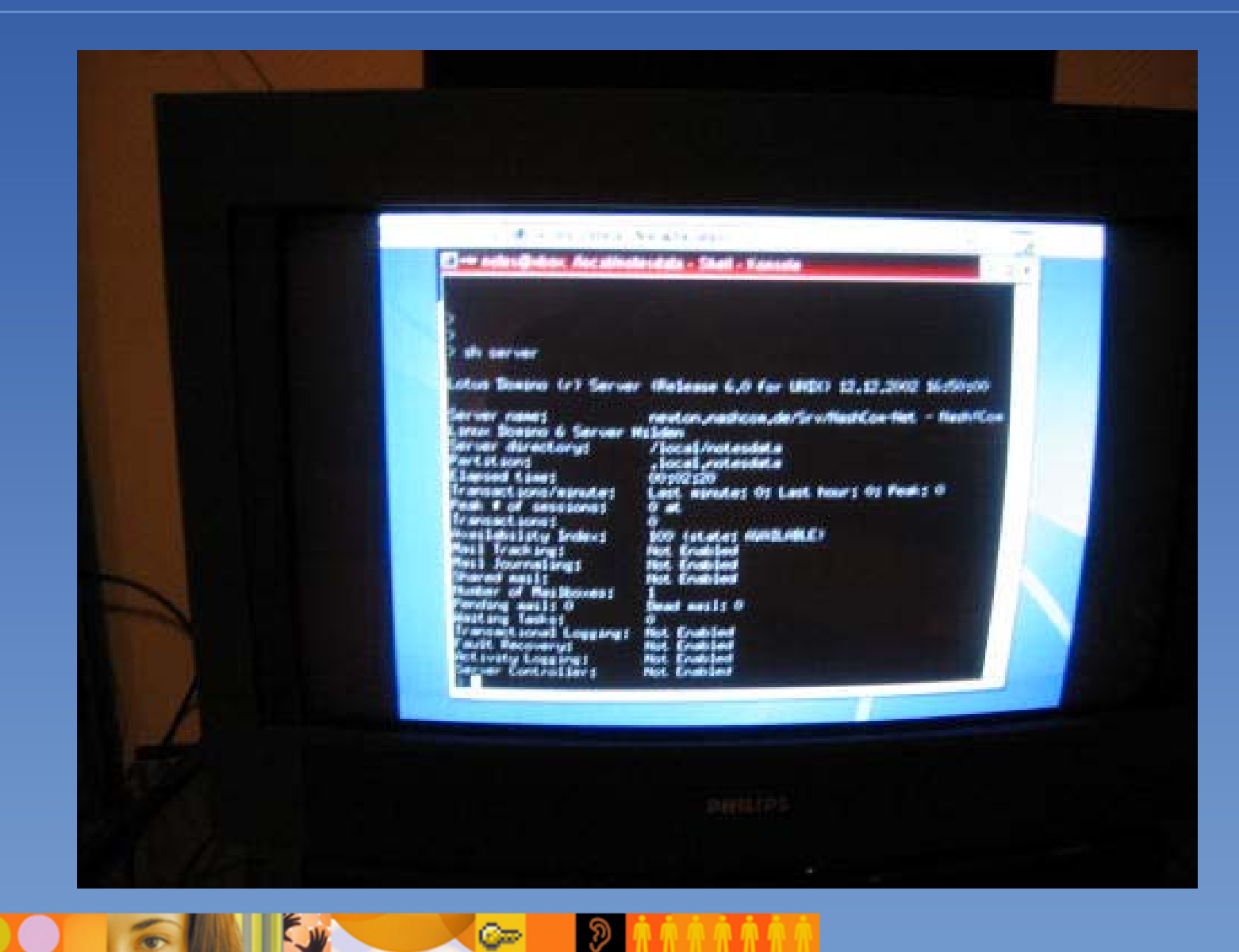

Copyright 2003 - All rights reserved. Quotation or reuse granted with credit to authors daniel.nashed@nashcom.de, marc.luescher@ch.ibm.com

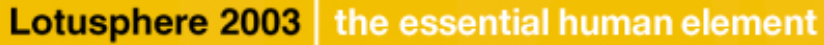

ન્ધ

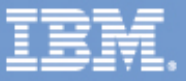

## Full Xbox Environment

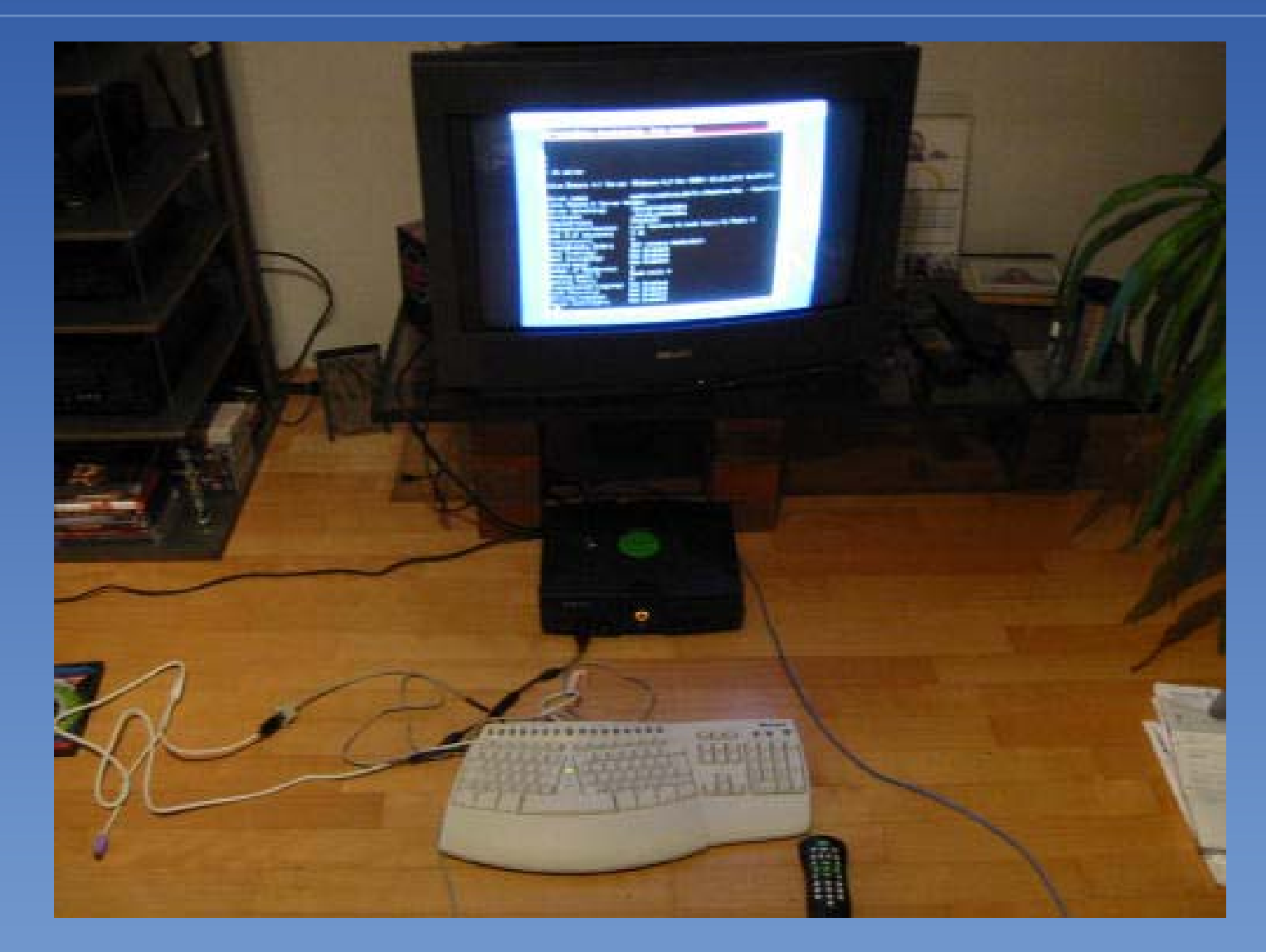

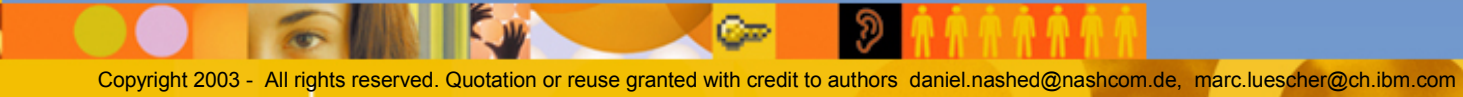

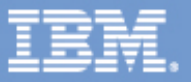

### Which platform fits into your environment?

- You get good ROI using Partitioning & Clustering specially on Unix (-> see BP104 Clusters are cheaper to run ... )
- Hints: Cost of not having a service available, Clustering included in Domino 6 standard server license
- It can make sense to keep Add-on products like LEI, Sametime, QuickPlace on separate machines/partitions.
	- even if centralizing infrastructure to larger machines run add-on products on separate machines/partitions
	- a number of add-ons are Domino release dependent
	- some add-on software is native developed on Win32, than ported to Unix/Linux and has better support on Win32
	- it can make sense to keep those machines on Win32

served. Quotation or reuse granted with credit to authors

the essential human element

**Lotusphere 2003** 

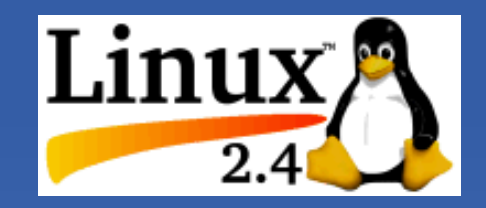

### Domino for Linux

- Operating system is free you could even download the full installation for example from SuSE or RedHat
	- professional versions support more hardware (RAID controllers, ...)
	- OS level support and professional versions are not free!
- It's one of the most secure and best maintained OS because a lot of very dedicated people who develop Linux
- **EXT It is catching up very rapidly and IBM also supports Linux on** iSeries and zSeries - but not yet for Domino
- **EXT** It's one of the fastest growing platforms
- **Scalability is still not at large Enterprise level**
- But Kernel 2.4 gives you already great performance

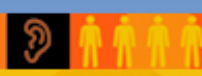

Quotation or reuse granted with credit to authors

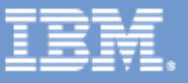

### Linux Kernel 2.4 Enhancements

- Max number of processes per user has been increased
- **File handle limit/Open files increased**
- Rewritten kernel I/O subsystems
	- Filesystem
	- Networking
	- Asynchronous I/O
- **Better SMP support & process scheduling** 
	- up to 8 processors
- **E** Supports up to 4GB system memory on Intel
- Network Enhancements
	- Stateful Firewall Netfilter (iptables)
	- Improved Network Address Translation
- **Better Software & Hardware RAID support**

ved. Quotation or reuse granted with credit to authors daniel.nashed@nashcom.de, marc.luescher@ch.ibm.com

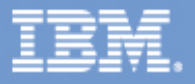

### Differences Windows vs. Unix

- **Most Unix systems are based on RISC architecture**
- Windows & Linux (most) are based on Intel architecture
- **Unix & Linux are designed from scratch to support multi-user,** multi-tasking environments!
	- A lot of Unix services are already implemented on kernel level
- **Security is essential part of the OS core services** 
	- Domino partitions run with different users and don't use a system account
- **Some Windows specific functionality like OLE, DDE, ... is not** supported on Unix

**Filesystems and path names look different (details next page)** 

ts reserved. Quotation or reuse granted with credit to authors daniel.nashed@nashcom.de, marc.luescher@ch.ibm.com

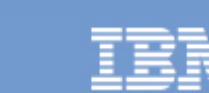

### Filesystem differences Unix

- There are no drive letters in Unix like C:\
	- Everything is mounted into the root tree  $/$
	- Take care about applications using full path
- "/" and "\" work on all platforms
	- Good practice: use / and relative path anywhere if possible or build path using notes.ini directory entry
	- when migrating from W32 also check Config/Server document & notes.ini!!!
- **Path names on OS level are case sensitive** 
	- Best Practice: keep all directories and filenames **ASCII lowercase!**
	- Customers migrating from W32 have problems with mixed case filenames
	- There is an open SPR to make Domino case insensitive on UNIX!
	- But it is not yet committed

- In the mean time Nash!Com has a (workaround-)solution based on an Extension-Manager routine (free on Linux; commercial on other platforms)

ghts reserved. Quotation or reuse granted with credit to authors daniel.nashed@nashcom.de, marc.luescher@ch.ibm.com

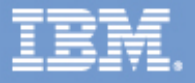

### General Filesystem/Disk Considerations

- Use RAID1 instead of RAID5 at least for Transaction Log
- **Have separate disks for translog, view-rebuild, data** 
	- Put different filesystems on different controllers/ multi channel controllers for large servers
- Have always at least 20-30% free space on filesystems for data
- If you use SAN (Storage Area Network) it is still recommended to have Transaction Log on fast local disks for performance reasons (depending on your SAN type & configuration).

**- Don't use UNIX symbolic links within the data directory** - Use mounted filesystems or db dirlinks instead

tts reserved. Quotation or reuse granted with credit to authors daniel.nashed@nashcom.de, marc.luescher@ch.ibm.com

Choose Journaled filesystems (like JFS, ext3, QFS, Veritas, ...)

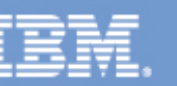

## Unix Filesystem Structure

/local/notesdata is standard for single partition proposed filesystems per partition - each on different disk !

- /local/notes1/
- notesdata
- translog
- viewrebuild/
- Enable Transaction Log with "Favor runtime "
- Use view\_rebuild\_dir=/local/notes1/viewrebuild/ (2-4 GB)

#### Additional

- /var for system log files
- swap file -> usually 2 times main memory
- Tip: Multiple swap files with same size on different physical disks

reserved. Quotation or reuse granted with credit to authors

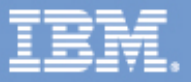

### Journaled Filesystems

### **It's like Transaction Log for Domino but on OS level for filesystem**

- Changes are grouped into atomic transactions, they either happen completely or not at all
- Operations are first written to a journal file before any changes are made to the filesystem
- If system fails during commit the transaction can be replayed from the journal file

#### Journaled filesystems are faster in most cases

- specially when not unmounted in clean state (crash)

#### **Each OS support different filesystems**

- Linux: ext3, ReiserFS, JFS, XFS
- AIX: JFS, JFS2
- Solaris: QFS, Veritas
- HP-UX: HP-UX JFS 3.x

#### Some Filesystems are not Large File enabled by default!

nts reserved. Quotation or reuse granted with credit to authors daniel.nashed@nashcom.de, marc.luescher@ch.ibm.com

 $\mathbb{C}$ 

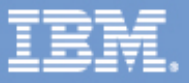

### Best Practice Partitioning

Partitioning allows you to optimize the usage of your hardware

- Some internal Domino resources do only scale beyond a certain limit (View/FT-Index, Amgr, Semaphores, Shared Memory, ...)
- Don't have too many users per partition ...

Use different Unix accounts per partition & get file permissions right

Name Unix user like CN of the Domino Server

Have separate IP addresses per partition plus one IP for the box

- Bind all OS Services to the primary IP of the box

reserved. Quotation or reuse granted with credit to authors

the essential human element

**Lotusphere 2003** 

- Bind all Notes Services to the service IP of the Domino partition

Take care about resource splitting (PercentAvailSysResources=n is your friend; more details later in Marc's part ...)

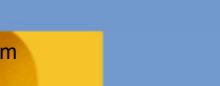

### Filesystem Structure for Domino Binaries

### /opt/lotus/bin (/opt/lotus only required for pre-6.0)

- contains links to Servertasks and main server binary
- Servertasks need a link to tools/startup (In -s tools/startup taskname)
- start /opt/lotus/bin/server
- /opt/lotus/notes/latest/platform contains binaries
	- $-$  linux
	- ibmpow
	- sunspa
	- hpux
	- latest is a link to the actual version (e.g. latest -> 60000)

#### /opt/lotus/notes/latest/platform/res/C

- contains resource files
- Resource files are taken from Windows compile
- Domino has own run-time environment for interpreting resources

ghts reserved. Quotation or reuse granted with credit to authors daniel.nashed@nashcom.de, marc.luescher@ch.ibm.com

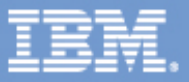

### Best practices Unix start scripts

- **-** Redirect console output stream to a file for problem analysis
	- some debug messages are only written to console
	- crash info will only written to console
- Redirect console input stream from a file to allow local console Example: /opt/lotus/bin/server < console.in >> \$server.log 2>&1 &
- Don't use cconsole. Attach to console.in and server.log instead (see script in LKB #161094) Also check out Java Domino Console in D6.0
- Write full startup environment to server.log for troubleshooting e.g. set >> server.log; ulimit -a >> server.log; no -a >> server.log
- **Export Domino specific environment settings in start script Test if script is executed with the right user!**

ts reserved. Quotation or reuse granted with credit to authors daniel.nashed@nashcom.de, marc.luescher@ch.ibm.com

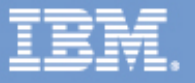

### Locale Settings on Unix

Locale defines Date, Time, Currency and other settings ...

You need to set it up properly to get the right results within your Domino applications

Set Unix Language

- Example: export LANG=de\_DE
- Sync Timezone/DST settings on Unix level and Domino!
	- Warning: Domino for Unix does not get the DST/TimeZone information from OS. It interprets OS time using Domino settings
	- use DSTLAW (Example for EMEA: DSTLAW=3,-1,1,10,-1,1)
- Also locale settings are not read from OS (check notes.ini)
	- DateOrder=DMY
	- ClockType=24\_HOUR
	- DateSeparator=.

TimeSeparator=:

Copyright 2003 - All rights reserved. Quotation or reuse granted with credit to authors daniel.nashed@nashcom.de, marc.luescher@ch.ibm.com

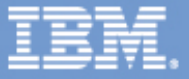

### Check patches with checkos

- cross platform Unix script to check Unix patch-level
	- ships with Domino 6
	- actual version at http://www.lotus.com/ldd/checkos
	- already helps for R5
- It will tell you in details which patches you need to apply
- In general you should have actual OS releases and current patch levels (e.g. AIX 4.3.3 M10, AIX 5.1, Solaris 8, SuSE 8.1, RedHat 8)
	- AIX 5.2 is planned post 6.0.1, Solaris 9 is planned for 6.0.1
- Always check the patch lists in readme.nsf of each actual release

ved. Quotation or reuse granted with credit to authors daniel.nashed@nashcom.de, marc.luescher@ch.ibm.con

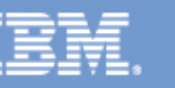

### How to install a Domino Server on Unix?

we will not cover setup/installation ... ... but there is a great new Redbook about Domino 6 for Linux covering all details about general Unix/Linux installation

**F** it's for Linux but it works in the same way on all Unix platforms

#### SG24-6835-00 - Lotus Domino 6 for Linux

- http://www.redbooks.com
- Installing RedHat, SuSE, and Domino 6 for Linux
- Improving the performance of your Domino server
- Administering Domino and Linux

red. Quotation or reuse granted with credit to authors

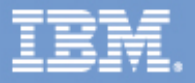

### Domino Infrastructure

Script, @Formulas, Java

Notes Client, Lotus Servertasks, \* own API Programs \*

**Notes C-API**NSFDbOpen, NIFFindByName, ODSReadMemory, OSTranslate...

#### **Notes Core Services**NSF, NIF, SEC, FT ... @Functions

Operating System & Services **Hardware** 

- You may also call C-API from **Script**
- **Lotus core Servertasks are also** built using published & unpublished C-API
- **Platform independent Notes** C-API calls based on lower level core functions & routines
- **Notes Core Services which** encapsulate Notes and OS-specific functionality
- **Platform specific calls and** services like NLS, memory, disk, network
	- Example: UNIX sockets

reserved. Quotation or reuse granted with credit to authors daniel.nashed@nashcom.de, marc.luescher@ch.ibm.com

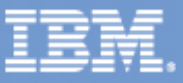

# Internal Platform differences No RISC No Fun ;-)

- ODS (On Disk Structure) is the same for all platforms but in  $\blacksquare$ memory presentation of structures might differ
	- the API layer has special calls for reading structures from ODS into memory (e.g. ODSReadMemory) because RISC has other alignment than Intel
	- Constants in C-API global.h take care of platform specificdata type sizes
	- Handles have different sizes on different platforms

RISC uses Big-Endian (low/high), Intel Little-Endian (high/low)

 $-$  Network-Byte-Order is Big-Endian  $\Rightarrow$  no conversion is needed on RISC

**Each platform has some special compile options** 

- e.g. AIX uses -qnoro ( string literals as read/write for example for BSAFE)
- Read platform specific C-API documentation very carefully

Platforms use different native character sets

- Internal storage is LMBCS (Lotus Multibyte Character Set)
- Notes has build-in functions for conversion (e.g. OSTranslate)

hts reserved. Quotation or reuse granted with credit to authors daniel.nashed@nashcom.de, marc.luescher@ch.ibm.com

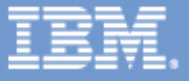

## Example calling C-API from Script on Unix

- Different platform use different extensions for DLLs/Libs
	- \*.dll on Windows
	- \*.so on Linux & Solaris
	- $*$  a on AIX
	- \*.sl on HP-UX
- Take care: Different platforms use 32bit others 16bit Handles
- For AIX export LDR\_CNTRL=IGNOREUNLOAD (LKB #183090)
	- this ensures that Libs are not unloaded in wrong order
	- not needed in D6 any more
- See details in the example "Remote Console in Script"

ts reserved. Quotation or reuse granted with credit to authors daniel.nashed@nashcom.de, marc.luescher@ch.ibm.com

- Domino supports a Remote-Console call in Lotus Script ;-)
- Custom script class in R5 to get the same functionality
- also uses LBMCS for international characters :-) **Example**

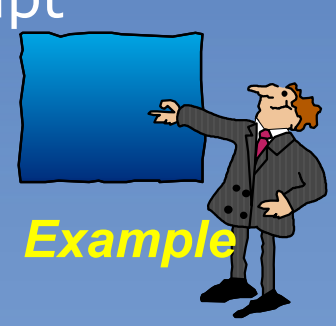

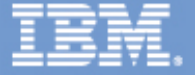

### Special AIX Considerations

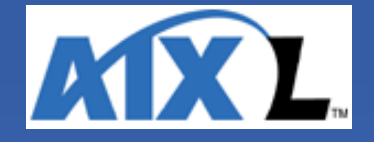

#### **Memory**

- AIX programs can only use 11 segments with up to 256MB each
	- Since R5.0.9 Domino uses 8 instead of 10 shared memory segments
	- Some tasks like HTTP had the need for more than 256MB private memory; 2nd segment is now allocated if needed (max. 512MB)
- If you use third party add-on software check if it already supports the new memory model
- if not use dataseg utility to patch binaries (see LKB #189972)

#### Install & enable IOCP device

- bos.iocp.rte I/O Completion Ports API
- make sure it is not just "defined" it must be "available"!

### **Example 2 Install debugger (bos.adt.debug) for NSD to run properly Make sure JFS is "Large File Enabled"**

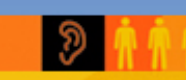

s reserved. Quotation or reuse granted with credit to authors daniel.nashed@nashcom.de, marc.luescher@ch.ibm.com

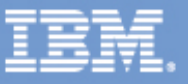

### Best Practice Unix/Linux Security

- Disable all services not needed
	- e.g. disable inetd or restrict services
- **Restrict FTP access and Login to the box**
- Get file ownership and permissions right
- Use OpenSSH (Secure Shell) instead of Telnet
	- available for all platforms (see http://www.openssh.org)
	- a great free Telnet & SSH client is Putty (see http://www.chiark.greenend.org.uk/~sgtatham/putty)

### **Additional**

- Put Machines into separate Network/DMZ is recommended
- Install Intrusion Detection Tools (e.g. from Tivoli)

served. Quotation or reuse granted with credit to authors daniel.nashed@nashcom.de, marc.luescher@ch.ibm.com

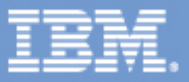

### General Tuning Tips UNIX & Linux

- Run Unix in 64Bit Mode, even though Domino application is 32Bit Use Multiple Mail.Boxes (2-6 in large systems)
	- Mail\_Number\_Of\_Mailboxes
	- 1 mail.box per 350-500 registered users without exceeding 6 per server.
- **Run compact -B once a week to reduce file size**
- Use Default\_Index\_Lifetime\_Days=n (default: 45 days) to ensure not needed indexes are discarded
- **Run** updall at night to have view index up to date in the morning
- Use view\_rebuilt\_dir=/.../viewrebuild/ on a separate disk to avoid disk I/O contention with log.nsf, names.nsf and mail.boxes

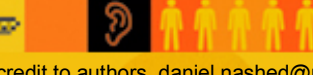

reserved. Quotation or reuse granted with credit to authors daniel.nashed@nashcom.de, marc.luescher@ch.ibm.con

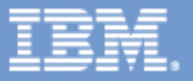

## Configuration Overview UNIX

- **Standard Domino Configuration** 
	- notes.ini
	- Server & Configuration Document
	- Special Domino files like httpd.cnf
- Domino on UNIX uses additional areas where to setup configuration values. We will mention a lot of settings in different areas for each platform

#### **Special settings for UNIX**

- environment (profile)
- special files (host file, /etc/security/limits, ...)
- Kernel Parameters

served. Quotation or reuse granted with credit to authors daniel.nashed@nashcom.de, marc.luescher@ch.ibm.com

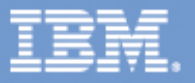

Part Two Tuning and Troubleshooting your Domino Installation

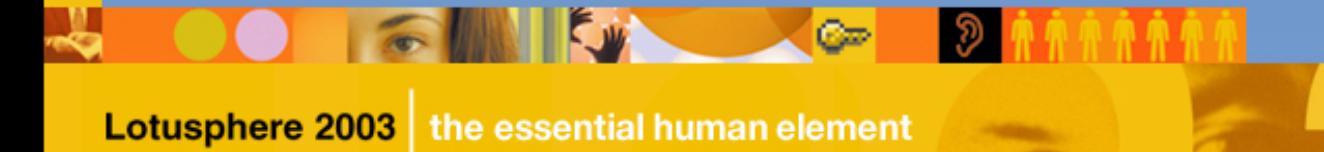

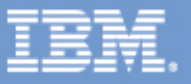

### What we would like to cover in the 2nd part

### **- Tuning your Domino Installation**

- My adapted "golden rules" for tuning a system
- Monitoring your system with basic UNIX tools
- Operating System Tuning
	- AIX
	- $-HP-UX$
	- Linux

Lotusphere 2003

- Solaris
- Domino Tuning

### **- Troubleshooting your Domino Installation**

- Crashes, Hangs, Performance Issues

the essential human element

- NSD's and other data required

eserved. Quotation or reuse granted with credit to authors daniel.nashed@nashcom.de, marc.luescher@ch.ibm.com

Øт

- **Tuning Best Practices** 
	- A few tips, mainly valid in the kernel tuning areas but which can easily be adapter for all tuning parameters
		- 1) Monitor your system over an extended period of time
		- 2 ) Exercise caution when doing changes
		- 3 ) Read and understand documentation
		- 4 ) Keep records of all changes at any time
		- 5 ) Only one change at a time
		- 6 ) Be aware of potential side effects
		- 7 ) Evaluate results over time

the essential human element

8 ) Apply next setting

**Lotusphere 2003** 

red. Quotation or reuse granted with credit to authors

### Monitoring Performance

- Before doing any changes on your system it is a good advise to monitor your system for a certain period of time

- Short Term Monitoring (see next slides for more details)
	- iostat -x io statistics and activity
	- vmstat virtual memory activity and some CPU statistics
	- mpstat detailed look on CPU statistics
	- netstat -i summarizes network activity
- Long Term Monitoring (check with your OS vendor for already provided long temr monitoring scripts)
	- use the platform provided performance history scripts e.g. /etc/init.d/perf for Solaris to keep a 30 day history of system behavior.

eserved. Quotation or reuse granted with credit to authors daniel.nashed@nashcom.de, marc.luescher@ch.ibm.com

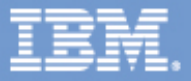

#### **- Monitoring Performance**

- Short Term Monitoring (Snapshots)
	- iostat -x reports disk statistics
	- Watch the %b column, values > 20 % need to be checked against high svt\_t column.

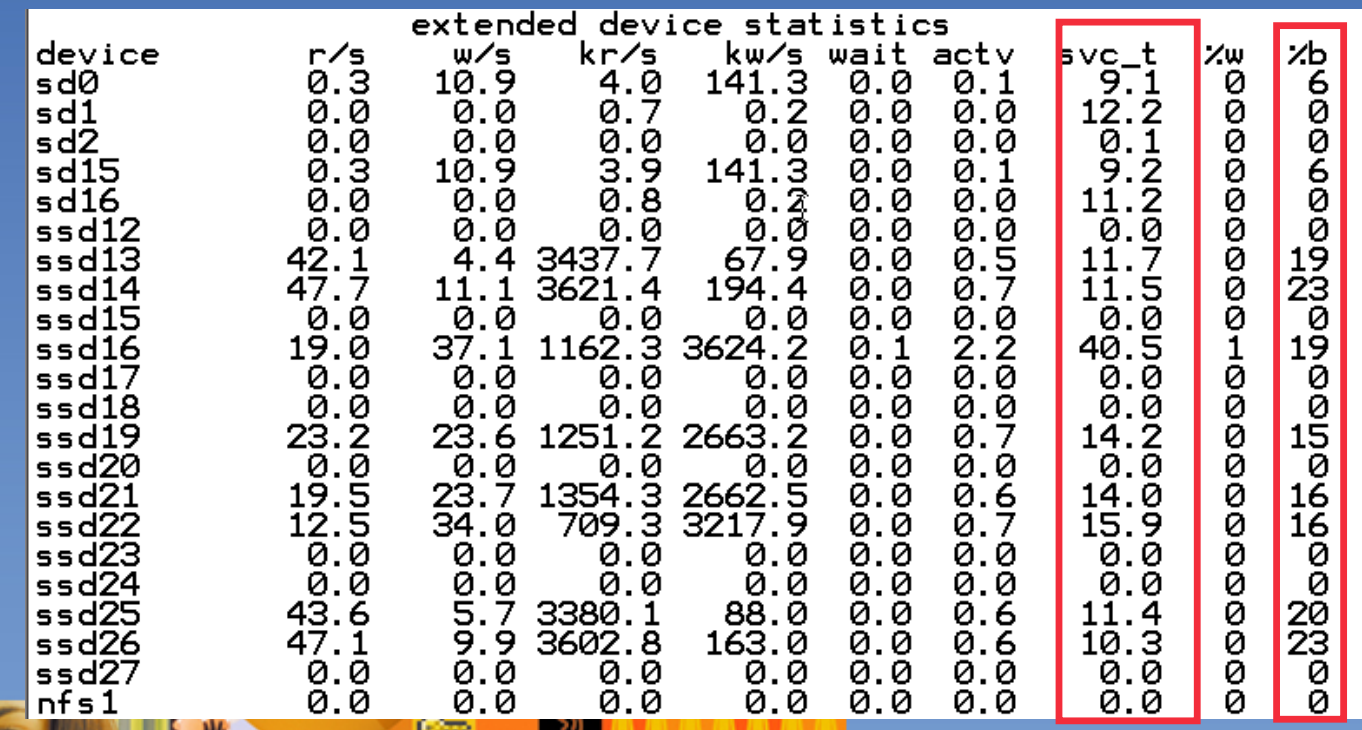

Copyright 2003 - All rights reserved. Quotation or reuse granted with credit to authors daniel.nashed@nashcom.de, marc.luescher@ch.ibm.com

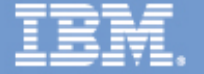

#### **- Monitoring Performance**

- Short Term Monitoring (Snapshots)
	- vmstat summarizes virtual memory activity and some CPU statistics.
	- Monitor the sr column to keep track of the scan rate.
	- Watch us, sy and id columns to check CPU usage, keep track of the r column to see how many threads are contenting for CPU time, if it remains higher then about 4x the number of CPU's then reduce server concurrency.
	- Watch out for a high number of Context Switches (cs)

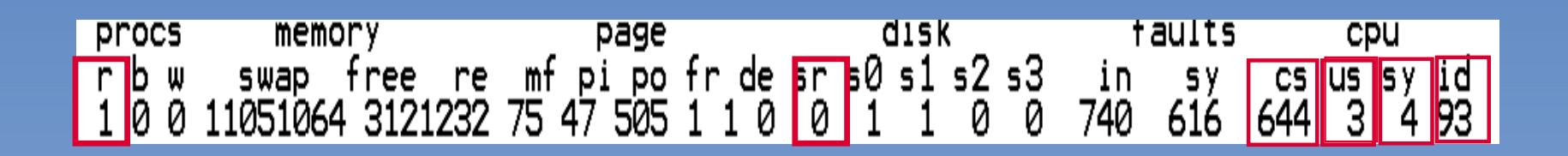

ts reserved. Quotation or reuse granted with credit to authors daniel.nashed@nashcom.de, marc.luescher@ch.ibm.com

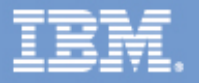

#### **- Monitoring Performance**

- Short Term Monitoring (Snapshots)
	- mpstat 60 gives a more detailed look on CPU statistics
	- watch out for high numbers in usr, sys or wt

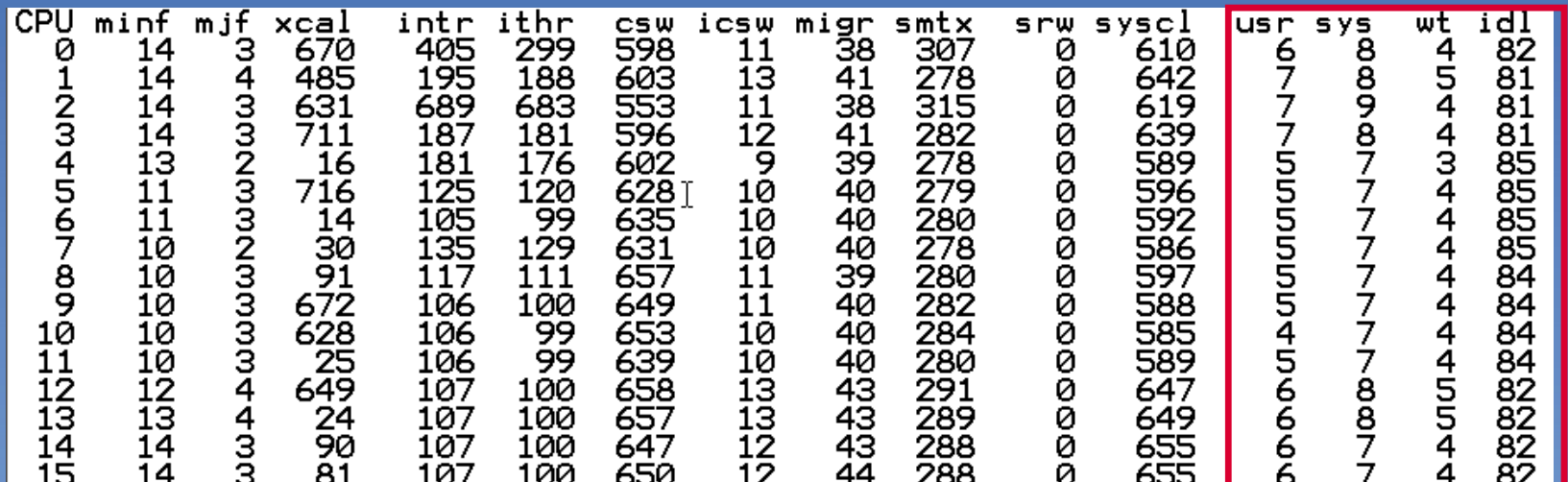

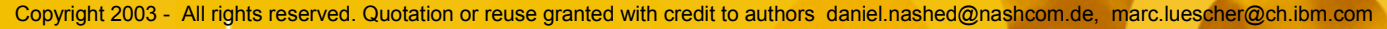

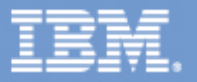

#### **- Monitoring Performance**

- Short Term Monitoring (Snapshots)
	- netstat -i summarizes network activity
	- watch out for ierrors, oerrors and collisions

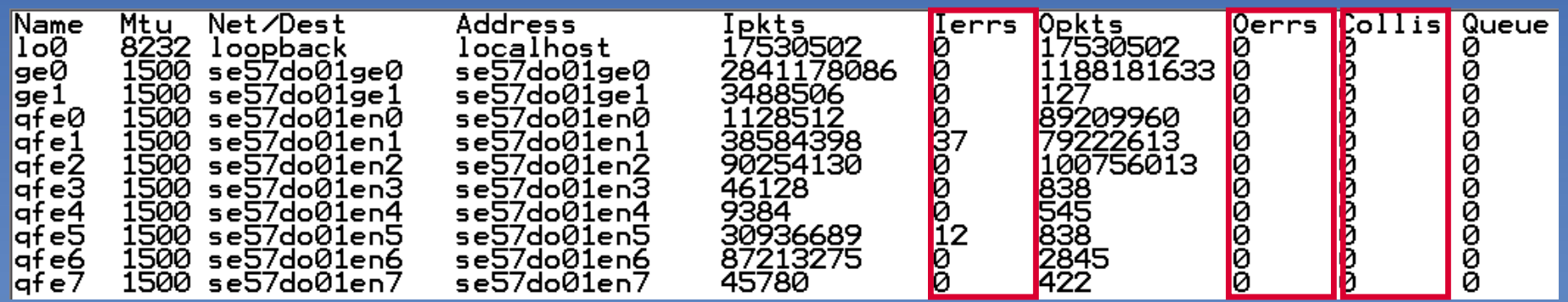

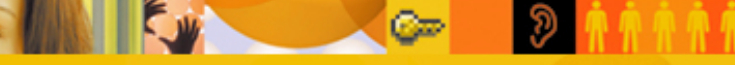

Copyright 2003 - All rights reserved. Quotation or reuse granted with credit to authors daniel.nashed@nashcom.de, marc.luescher@ch.ibm.com

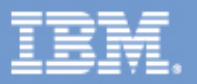

#### **- Monitoring Performance**

- Long Term Monitoring
	- use the platform provided performance history scripts et /etc/init.d/perf for Solaris to keep a 30 day history of system behavior.
	- or use the SE toolkit www.setoolkit.com (freeware) as a platform for more intelligent system monitoring
	- written by Rich Pettit
	- and Adrian Cockcroft
	- two well known Solaris gurus

reserved. Quotation or reuse granted with credit to authors

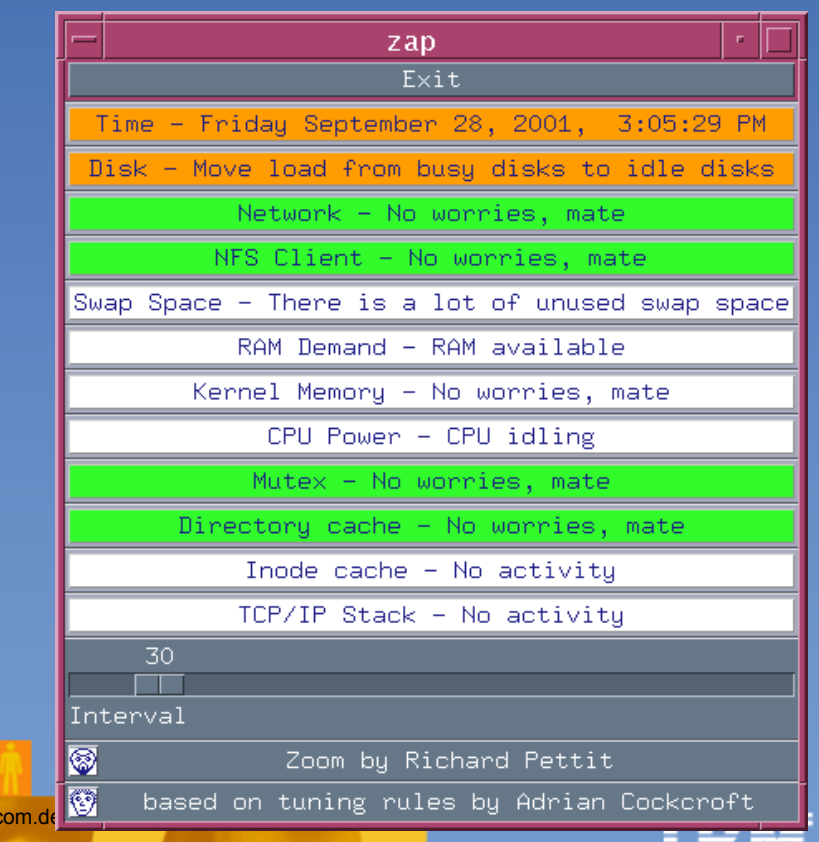

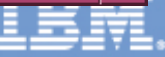

### **- Domino Platform Tuning for AIX 1/3**

- AIX Kernel Settings
	- MaxUProc

**Lotusphere 2003** 

- This AIX setting determines the maximum number of processes that a single user account can run. By default this is to small for a Domino server. The recommendation is to set this to at least 128.
- Check the current value with :
- Isattr -E1 sys0 -a maxuproc
- AIX Domino Server Account Settings
	- AIXTHREAD\_SCOPE=S , MALLOCMULTIHEAP=1 and
	- Since 4.3.2 AIX has its own threadpool which shows big performance increases. In the Domino user's .profile enter :
	- export AIXTHREAD\_SCOPE=S (default in Domino 6)
	- export MALLOCMULTIHEAP=1

the essential human element

reserved. Quotation or reuse granted with credit to authors daniel.nashed@nashcom.de, marc.luescher@ch.ibm.com

- **Domino Platform Tuning for AIX 2/3** 
	- AIX Domino Server Account Settings (to get started with...)
		- /etc/security/limits
			- $-$  data = (min 3 x default value)
			- $-$  stack = (min 3x default value)
			- $-$  rss = (min 3 x default value)
			- nofiles = (min 3 x default value) better unlimited
	- Page Space adjustments
		- /etc/inittab/vmtune (to get started with....best is to have no paging)
			- Page space should be by default about 2x the amount of RAM of your server until you exceed 512 MB RAM. if the server shows more than 20% paging space used with lsps -a command then reduce vmtune as shown below :
			- /usr/samples/kernel/vmtune -P 50 (down to 20)

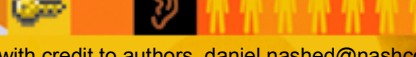

reserved. Quotation or reuse granted with credit to authors

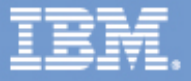

- **Domino Platform Tuning for AIX 3/3** 
	- AIX Network Specific
		- Network Tuning
			- Network interface adapter tuning in order to ensure that large amounts of data can be transferred and received by the system. The minimum of tx\_queues should be 512 or higher if supported by hardware.
			- To view current settings :
				- Isdev -Cc adapter -s available (list adapters)
				- Isattr -e1 <adapter> ¦grep size (list queue sizes)
		- Default Socket Buffers (to get started with...)
			- Set the send and receive window size to 16384 Bytes. you can check them with the no -a command.
				- tcp\_sendspace=16384
				- tcp\_recvspace=16384
				- $-$  sb\_max=65536

reserved. Quotation or reuse granted with credit to authors daniel.nashed@nashcom.de, marc.luescher@ch.ibm.com

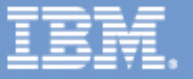

#### **- Domino Platform Tuning for Solaris 1/3**

- Solaris Memory Specific
	- File descriptors limits
		- To increase the number of file descriptors for the Domino server in /etc/system
		- set rlim\_fd\_max=65536 (mandatory)

Memory tuning will improve the system response time when the file system is heavily used. The cachefree settings should be set to about 1/16 of physical memory divided by 8192 to get 8 KB pages. It can be set up to a value of  $1/6$  of physical memory.

- set priority\_paging=1 and cachefree=8192 (for a 1GB)
- Pre Solaris 8 setting (only for Solaris 6 and 7)
- High filesystem page in rate or better performance = ON !
- If high file system page in rates are happening set the following value in /etc/system. It adjusts the percentage of memory that the kernel will map into address space for the file system cache.

#### - set segmap\_percent=20 (default 12 up to 60)

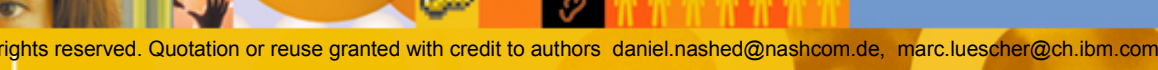

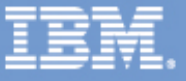

- **Domino Platform Tuning for Solaris 2/3** 
	- Excessive filesystem flush daemon overhead
		- On very busy Domino servers with a lot of I/O you may want to limit the CPU cycles that the file system flush daemon can use.
			- $-$  set autoup=600
			- set tune\_t\_fsflushr=1
			- Those settings wake up the fsflush daemon once a second and allow older pages to remain in memory before being flushes to disk
	- Throtted page daemon I/O
	- When using multiple swap disks or 10'000 RPS disk you should increase the I/O rate of the page daemon.
		- set maxpgio=16384

Served. Quotation or reuse granted with credit to authors daniel.

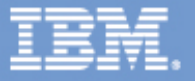

- **Domino Platform Tuning for Solaris 3/3** 
	- No risk no fun (experimental settings no golden rule)
	- In case of unpredictable intermittent slowdowns in network response time from a consistently loaded server try investigating into setting sq\_max\_size parameter by adding into /etc/system
		- set sq\_max\_size=512

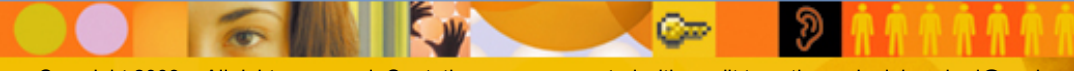

the essential human element

**Lotusphere 2003** 

reserved. Quotation or reuse granted with credit to authors daniel.nashed@nashcom.de, marc.luescher@ch.ibm.com

#### **- Domino Tuning for HP-UX 1/3**

#### - Kernel threads

- Splitting processes into threads allows to run simultaneously on multiple processors and is therefore improving performance for Domino a lot. Set values as below :
- $max_{\text{thread}}$  proc = (#Domino Users +500)
- nkthread =  $($  #Domino Users +1000)

#### Streams

**Lotusphere 2003** 

- An I/O pipeline which passes serial data between the HP-UX operating system and a kernel driver associated with a raw like a terminal. Set the value as below :
- $-NSTREVENT =$  (#Domino Users) Min 50

the essential human element

eserved. Quotation or reuse granted with credit to authors daniel.nashed@nashcom.de, marc.luescher@ch.ibm.com

#### Domino Tuning for HP-UX 2/3

#### Asynchronous I/O

- POSIX asynchronous I/O allows a process or thread to start multiple simultaneous reads and/or writes to multiple files. With POSIX async I/O that can overlap some elements of computation and processing. Set the values as below :
	- aio\_max\_ops =  $(2 \times #$ Domino Users)+500
	- aio\_phsysmem\_pct = 50 (max % of sys memory for POSIX)
	- fs\_async = 1 (asynchronous instead of 0 synchronous)
- Files (OS file limits to be raised for Domino)
	- maxfiles =  $(4x \# \text{Domino Users})$
	- maxfiles\_lim =  $(4 \times #$ Domino Users) +1
	- nfile =  $(5x \#$ Domino Users) + 500
	- nflocks =  $($  #Domino Users + 50)
	- ninode =  $(5x \#$ Domino Users + 500)

ts reserved. Quotation or reuse granted with credit to authors daniel.nas

**Cm** 

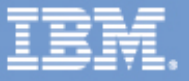

### **- Domino Tuning for HP-UX 3/3**

#### - Semaphores

- Interprocess Communication semaphores are used to keep processes synchronized and to prevent collisions when accessing shared data structures. Set the value below for improved Domino performance :
	- semmap =  $(256x$  Max#DominoPartitions)+256)
	- semmns =  $(1024x$  Max#DominoPartitions)
	- semmnu =  $(512x$  Max#DominoPartitions)
	- semume =  $(512x$  Max#DominoPartitions)

#### - Shared Memory

- Shared Memory is reserved space for storing data structures and data being shared among processes. They are based in the kernel. Set the value below :
	- shmseg =  $(256x$  Max#DominoPartitions)+128
	- $-$  shmmax = 0x40000000 (max size of shared mem segment)

ights reserved. Quotation or reuse granted with credit to authors daniel.nashed@nashcom.de, marc.luescher@ch.ibm.com

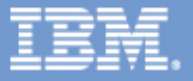

- **Domino Tuning for Linux / Kernel Parameter**
- Two ways to set kernel parameters
	- Example SuSE: echo "8192" >/proc/sys/fs/file-max
	- Example RedHat: file /etc/sysctl.conf: fs.file-max=49152
- Number of open files
	- fs.file-max=49152
	- fs.inode-max = 3\*fs.file-max
		- check actual values: echo /proc/sys/fs/file-no; inode-nr & inode-state
- **Increase maximum number of shared memory segments** 
	- kernel.shmmni=8192
- **Increase maximum number of system-wide semaphores** 
	- kernel.sem=250 18432 32 1024
	- Increase maximum number of threads
		- /proc/sys/kernel/threads-max

with credit to authors daniel.nashed@nashcom.de, marc.luescher@ch.ibm.com

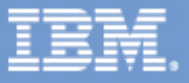

**- Domino Tuning for Linux / Limits** 

you need the following line in all /etc/pam.d/ $*$  control files like /etc/pam.d/login,su,... to ensure limits can be set

- session required /lib/security/pam\_limits.so
- Number of open files for notes - user/etc/security/limits.conf
	- notes soft nofile 49152 notes hard nofile 49152
- Number of processes/threads notes

the essential human element

user/etc/security/limits.conf notes soft nproc 12500 notes hard nproc 12500

**Lotusphere 2003** 

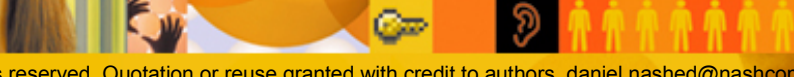

ved. Quotation or reuse granted with credit to authors

- **Domino Tuning for Linux**
- **IPC/Shared Memory (Domino specific)** 
	- export Notes\_SHARED\_DPOOLSIZE=20000000 to enlarge the shared memory segments allocated
- Set the "noatime" attribute flag to disable the file access modified timestamp on all filesystems for Domino, /var, /tmp in /etc/fstab
- **Some additional parameters to check** 
	- /proc/sys/vm/buffermem
	- /proc/sys/vm/bdflush

red. Quotation or reuse granted with credit to authors

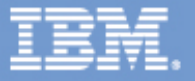

- **Domino Tuning for Linux / Hard Disks** 
	- Default settings for disks are very conservative
	- Tune settings with hdparm
		- hdparm -A1 -a8 -c3 -d1 -Xnn -W1 devicename
		- (-A) sets drive read lookahead flag
		- (-a) sets FS read ahead. 8 sectors (4KB) to 12 sectors (6KB)
		- (-c) sets EIDE 32bit I/O support
		- (-d) enables DMA
		- (-X) sets the DMA mode (see man page for details)
		- (-W) IDE write caching mode (be aware of possible data lost when crash)
		- Example: hdparm -A1 -a8 -c3 -d1 -Xnn -W1 devicename
	- And test Performance before and after with
		- (-t) perform device read timings
			- (-T) perform cache read timings

rights reserved. Quotation or reuse granted with credit to authors daniel.nashed@nashcom.de, marc.luescher@ch.ibm.com

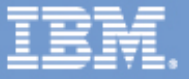

#### Domino Tuning - Most Important Overall Server Settings

- PercentAvailSysResources (notes.ini) Best Setting
	- Per partition memory size, expressed as a percent of total system memory. Should normally be 100% if only one partition or 50 % if less. You might want to experiment with a rule of leaving about 1 GB RAM for the OS and only use the rest for the Domino partitions.
	- e.g. PercentAvailSysResources=50
- ConstrainedSHMSizeMB (notes.ini) New Setting for D6
	- New D6 parameter to restrict the memory usage of Domino in a D6 architecture, see Eddy in the Lab for more details.
- NSF\_BUFFER\_POOL\_SIZE(\_MB) (notes.ini) only if required by Support
	- Buffer pool allocation per partition Domino server. Might be required if high number of memory  $> 4$  GB RAM or old Domino release  $<$  5.04. Can be 2000 MB at most per partition.

All rights reserved. Quotation or reuse granted with credit to authors daniel.nashed@nashcom.de, marc.luescher@ch.ibm.com

E.g. NSF\_BUFFER\_POOL\_SIZE=2000

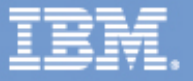

#### Domino Tuning - Most Important Overall Server Settings

#### - Server\_Max\_Concurrent\_Trans (notes.ini)

This settings allows you to limit the number of concurrent transactions a server can handle. Only required on very large systems, default should be fine. e.g 1000

#### - Server\_Pool\_Tasks (notes.ini)

- In case of a high number of NRPC connections increase the number of Server\_Max\_Concurrent\_Trans to a high value (1000) or -1. At the same time set the Server\_Pool\_Tasks parameter to a value of 50 to 100 to specify the number of server threads. Best practice to start with 10% of Server\_Pool\_Tasks value

#### - NSF\_DbCache\_MaxEntries

- In case of high statistical value in DbCache.OvercrowdingRejections then set this parameter to either the maximum number of concurrent users or the maximum number of databases open (whatever is higher)
	- e.g. NSF\_DbCache\_MaxEntries=10000

ights reserved. Quotation or reuse granted with credit to authors daniel.nashed@nashcom.de, marc.luescher@ch.ibm.com

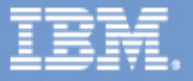

- 1) Contact support
- 2 ) Open an incident (opt fwd me the incident number by mail)
- 3a ) For Crashes
	- Run Full NSD
	- Collect at least last screen of console log
	- Memory check dump if generated
	- Core dump if generated
	- REQ files if HTTP server crash, might need to turn on using "tell http debug thread on" or in httpd.cnf
- 3b ) For Hangs
	- Add DEBUG\_SHOW\_TIMEOUT=1 to notes.ini
	- Add DEBUG\_CAPTURE\_TIMEOUT=1 to notes.ini
	- Add DEBUG\_THREADID=1 to notes.ini
	- Run Full NSD
	- Collect at least last screen of console log
	- Memory check and core dump if generated

ghts reserved. Quotation or reuse granted with credit to authors daniel.

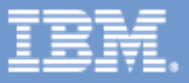

### 3c ) For Memory Leaks

- Note: Out of Memory does not mean that you are dealing with a memory leak. Also do not assume the subsystem reporting low memory conditions to be the cause of memory leaks.

- SET DEBUG\_MEMDUMP\_TIMEDATE = 1 in notes.ini
- Show memory dump at regular intervals will create memory.dmp in Notes data directory
- Multiple NSD's in short intervals (3-5 times in a row)
- Option to use NSD -noinfo -nomem to get only key data
- Collect console log for that period

served. Quotation or reuse granted with credit to authors dangers

You might also use a UNIX shell script using ps -elf and server -m to do the same at more regular intervals

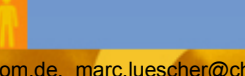

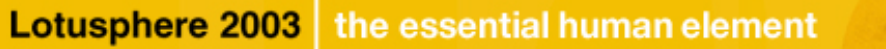

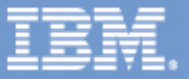

#### 3d ) For Performance Problems

- Multiple NSD's in short intervals (3-5 times in a row)
- Option to use NSD -noinfo -nomem to get only key data
- Statrep.nsf of Domino Server
- Vital system monitoring data iostat, vmstat, mpstat
- on AIX systems :
	- use svmon -P ALL or svmon -G
	- use tprof -skex sleep <intervall> needs bos.perfagent.tools otherwise use ps avwwg
	- try binding partitioned servers to processors with system with large L2 cache sizes and > 4 CPU's
	- use schedtune
- on Solaris systems :
	- Forte Collector and Analyzer toolkit Version 6 or 7
	- Free with Solaris 8 and 9, 60 day free license for Solaris 7.
	- This toolset is used by Sun and IBM/Lotus to troubleshoot complex performance issues.

ights reserved. Quotation or reuse granted with credit to authors daniel.nashed@nashcom.de, marc.luescher@ch.ibm.com

Co

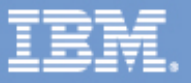

#### Server Console Log with Semaphores and NSD Sample Output

When the server hangs output similar to following will be generated. THREAD [04162:00063-05398] WAITING FOR RWSEM 0x91BD (@2016C310) (R=0,W=4,WRITER=04162:10538,1STREADER=04162:10538) FOR 30000 ms

THREAD [04162:00063-05398] WAITING FOR RWSEM 0x91BD (@2016C310)

Taking an NSD the stack for the waiting thread will look similar to the following ################################### ## thread 63/63 :: server pid=4162, k-id= 15625 , pthr-id=5398 ## stack :: k-state=wait, stk max-size=98304, cur-size=5592 ################################### WaitOnNativeSemaphore(0x203c5210, 0x0, 0x0, 0x0) at 0xd09dee90 OSLockSemInt(??, ??) at 0xd09dca4c OSLockSemInt(??, ??) at 0xd09dca4c OSLockWriteSem(??) at 0xd09e09c0 ANSPushContext\_\_9ANSessionFv(??) at 0xd20bc2cc ANSetSessionContext(??) at 0xd20b37f8 LsxMsgProc(??, ??, ??) at 0xd20adcdc SendLSXMessage\_\_7DLLNodeFUsUlT2(??, ??, ??, ??) at 0xd12102b0 SendLSBEMessage\_\_17LSIClassRegModuleFUsUlT2(??, ??, ??, ??) at 0xd0a5ed54 SetRunContext 12CLSIDocumentFUsPv(??, ??, ??) at 0xd0e7221c Run\_\_21CRawActionLotusScriptFP13CDefActionCtxUsPUl(??, ??, ??, ??) at 0xd0e6386c Run 10CRawActionFP13CDefActionCtxUsPUI(??, ??, ??, ??) at 0xd0e5da64 Execute 10CRawActionFP13CDefActionCtx(??, ??) at 0xd0e5dee4 RunAlone \_\_10CAssistantFP13CDefActionCtx(??, ??) at 0xd0e4f88c Run 10CAssistantFP21tagASSISTRUNCTXSTRUCT(??, ??) at 0xd0e4c5bc AgentRun(??, ??, ??, ??) at 0xd0e49364 ServerRunServerAgent(??, ??) at 0x1003f56c DbServer(0x3b985c, 0x14e0c) at 0x100146a4 WorkThreadTask(??, ??) at 0x10050bc4 Scheduler(??) at 0x10041164 ThreadWrapper(??) at 0xd09dac48

Copyright 2003 - All rights reserved. Quotation or reuse granted with credit to authors daniel.nashed@nashcom.de, marc.luescher@ch.ibm.com

C.ZP

**Lotusphere 2003** the essential human element

pthread.\_pthread\_body(??) at 0xd00f0358

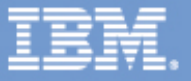

### Additional Resources

AIX

- AIX Performance and Tuning Guide (IBM publication SC23-2365-04)
- Performance Toolkit Version 1.2 and 2 for AIX (SC23-2625-04)
- $-HP-UX$ 
	- Tunable Kernel Parameters (HP-UX 11i) Hewlett Packard
	- Memory windows in HP-UX 11i Hewlett Packard
	- Streams/UX for the HP9000 Reference Manual Hewlett Packard
- **Linux** 
	- Lotus Domino 6 for Linux (Redbook SG24-6835-00)
- **Solaris** 
	- Sun Performance and Tuning, Java and the Internet, Adrian Cockcroft and Richard Pettit
	- Solaris Internals, Jim Mauro and Richard McDougall
	- Lotus Domino R5 for Sun Solaris 8, IBM Technical Support Organisation (Redbook SG24-5969-01)

s reserved. Quotation or reuse granted with credit to authors daniel.nashed@nashcom.de, marc.luescher@ch.ibm.com

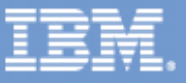

### Additional Resources

Domino

- Maximizing Application and Server Performance Whitepaper
- Inside Notes : The architecture of Notes and the Domino Server
- Web

**Lotusphere 2003** 

- http://www.redbooks.ibm.com
- http://www.lotus.com/ldd (Lotus Developer Domain aka Notes.Net)

#### Domino Platform Homepages  $\mathbf{H}^{\prime}$

- http://www.ibm.com/eserver/pseries/solutions/eb/eb\_email.html/
- http://www.lotus.com/dominosolaris
- http://www.sun.com/lotus
- http://www.lotus.com/dominosolaris
- http://www.lotus.com/dominohpux

the essential human element

red. Quotation or reuse granted with credit to authors dangers

### Special thanks

**We want to give special thanks & credit to a number of People** who helped collecting and reviewing this information.

Carolynn McCarthy, Ivan Dell'Era, Eddy Bell, Kenneth Brunsen (Iris), Catherine Stone, Cameron Hildebran, James Grigsby (IBM), Eric Sosman, Daniel Edwin (Sun), George Chiesa (dotNSF), Daniel Cisowski

Razeyah Stephen's Iris performance team and a number of other people from the differents part of the IBM/Lotus Support organisation and development...

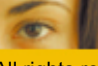

Copyright 2003 - All rights reserved. Quotation or reuse granted with credit to authors daniel.nashed@nashcom.de, marc.luescher@ch.ibm.com

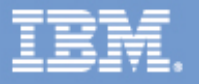

### Questions & Answers

**Ask questions now or find us after the session here** or at the booth/lab

"Meet the Developers" (Iris Labs) to meet with Eddy

daniel.nashed@nashcom.de http://www.nashcom.de/ls2003 - at dotNSF, inc. booth #116 marc.luescher@ch.ibm.com - at Sun Microsystems booth

### **Please fill out your evaluations ...**

served. Quotation or reuse granted with credit to authors

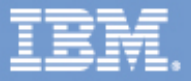